## Linux Basic Commands [lynxbee.com](https://www.lynxbee.com/)

#### What is Linux ?

Linux is an Operating System

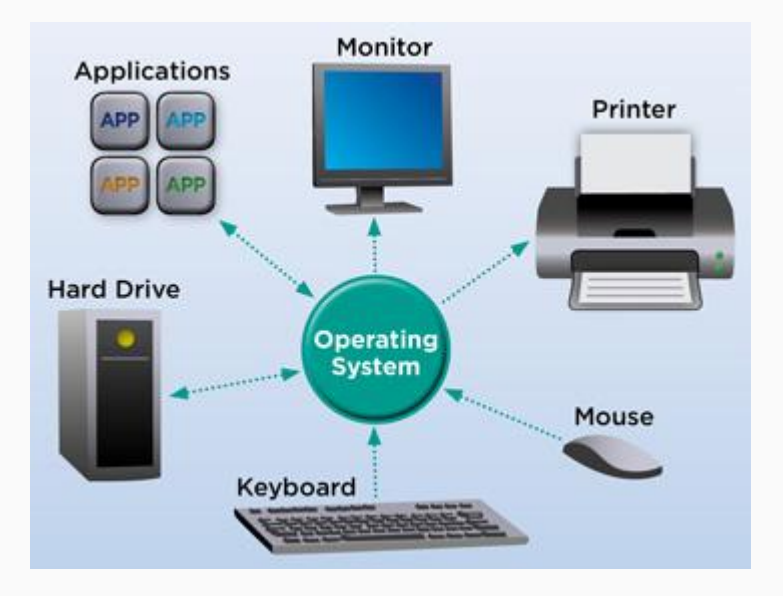

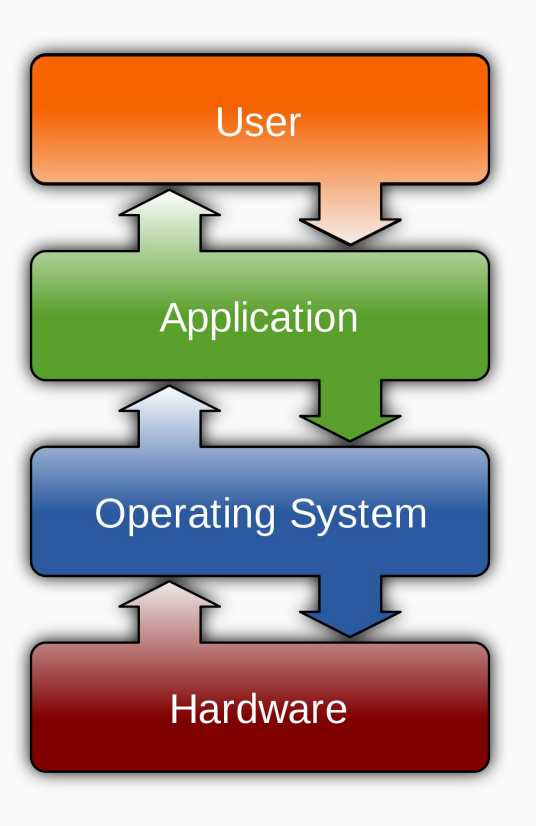

### Different Operating Systems

#### Desktop Operating Systems

#### Mobile Operating Systems

- Linux
- **Windows**
- MacOS
- Android
- iOS
- MacOS
- Symbian
- Bada
- Chrome OS

#### Linux Commands

- File Handling
- Text Processing
- System Administration
- Process Management
- Archival
- Network
- File Systems
- Advanced Commands

## Learning more about any command

- man "command"  $\Rightarrow$  Shows manual pages of any command For ex. \$ man ls
- "Command" --help => Shows command line arguments for specific command For ex.  $$$  ls --help

[lynxbee.com](https://www.lynxbee.com/)

Info "command"  $\Rightarrow$  Shows details information of command For ex. \$ info ls

## File Handling Commands

- $\bullet$  mkdir make directories Usage: mkdir [OPTION] DIRECTORY… eg. mkdir hello
- $\mathsf{Is}$  list directory contents Usage: ls [OPTION]... [FILE]... eg. ls, ls -al, ls hello
- $cd$  changes directories Usage: cd [DIRECTORY] eg. cd hello
- pwd print name of current working directory Usage: pwd
- vim Vi Improved, a programmers text editor Usage: vim [OPTION] [file]... eg. vim file1.txt

#### File Handling Commands … continued

- $\bullet$  cp copy files and directories Usage: cp [OPTION]... SOURCE DEST eg. cp sample.txt sample\_copy.txt cp sample\_copy.txt target\_dir
- $mv$  move (rename) files Usage: mv [OPTION]... SOURCE DEST eg. mv source.txt target\_dir mv old.txt new.txt
- rm remove files or directories Usage: rm [OPTION]... FILE… eg. rm file1.txt, rm -rf some\_dir

 $\bullet$  find – search for files in a directory hierarchy Usage: find [OPTION] [path] [pattern] eg. find file1.txt, find name file1.txt

- locate helps to search files from anyplace Usage : locate [pattern]
- history  $-$  prints recently used commands Usage: history

#### Pattern

[lynxbee.com](https://www.lynxbee.com/)

A Pattern is an expression that describes a set of strings which is used to give a concise description of a set, without having to list all elements.

eg. ab\*cd matches anything that starts with ab and ends with cd etc.

ls \*.txt – prints all text files

#### Text Processing

- $cat concatenate files and print on$  The standard output Usage: cat [OPTION] [FILE]... eg. cat file1.txt file2.txt cat file1.txt
- $echo display$  display a line of text Usage: echo [OPTION] [string] … eg. echo "hello world" echo \$HOME

grep - print lines matching a pattern Usage: grep [OPTION] PATTERN [FILE]... eg. grep i apple sample.txt

- wc print the number of newlines, words, and bytes in files Usage: wc [OPTION]... [FILE]... eg. wc file1.txt wc -L file1.txt
- $\bullet$  sort sort lines of text files Usage: sort [OPTION]... [FILE]... eg. sort file1.txt sort r file1.txt

#### Linux File Permissions

[lynxbee.com](https://www.lynxbee.com/)

- $\overline{3}$  types of file permissions read, write, execute
- 10 bit format from 'ls l' command 1 2 3 4 5 6 7 8 9 10 file type owner group others

Eg. drwxrwr - means owner has all three permissions, group has read and write, others have only read permission

read permission – 4, write – 2, execute 1 eg.  $rwxrw - r - = 764$  $673 = \text{rw-rwx-wx}$ 

## System Administration Commands

- chmod change file access permissions Usage: chmod [OPTION] [MODE] [FILE] eg. chmod 744 calculate.sh
- $chown$  change file owner and group Usage: chown [OPTION]... OWNER[:[GROUP]] FILE…

eg. chown remo myfile.txt

 $su$  – change user ID or become super user Usage: su [OPTION] [LOGIN] eg. su user1, su

● passwd – update a user's authentication tokens(s) Usage: passwd [OPTION] eg. passwd

[lynxbee.com](https://www.lynxbee.com/)

who – show who is logged on Usage: who [OPTION] eg. who, who -b, who -q

#### Process Management Commands

- $\bullet$  ps report a snapshot of the current processes Usage: ps [OPTION] eg. ps, ps - el
- $\bullet$  kill to kill a process (using signal mechanism) Usage: kill [OPTION] pid eg. kill -9 2275

#### Compress and Extract Commands

 $\tan$  – to archive a file Usage: tar [OPTION] DEST SOURCE eg. tar -cvjf /home/archive.tar.bz2 /home/directory\_to\_compress tar xvf /home/archive.tar.bz2

- $\bullet$  zip package and compress (archive) files Usage: zip [OPTION] DEST SOURCE eg. zip original.zip original
- $unzip$  list, test and extract compressed files in a ZIP archive Usage: unzip filename eg. unzip original.zip

#### Network Commands

● ssh – SSH client (remote login program) " ssh is a program for logging into a remote machine and for executing commands on a remote machine "

eg. ssh X guest@192.168.0.105

 $scp -$  secure copy (remote file copy program) "scp copies files between hosts on a network "

```
eg. scp file1.txt 
guest@192.168.0.105:~/Desktop/
```
• ping - ping helps to check if the remote host is alive or if network if available or not.

e.g. ping google.com / ping 192.168.1.1

Ifconfig - allows to check and configure

e.g. ifconfig -a

## File System Commands

- $fdisk -$  partition manipulator eg. sudo fdisk -l
- $amount$  mount a file system Usage: mount -t type device dir eg. mount /dev/sda5 /media/target
- $umount$  unmount file systems Usage: umount [OPTIONS] dir | device… eg. umount /media/target

 $\bullet$  du – estimate file space usage

eg. du, du -h, du -sh, du filename

 $\bullet$  df – report filesystem disk space usage

eg. df, df -h

#### Advanced Commands

 $\bullet$  reboot – reboot the system

eg. sudo reboot

● poweroff – power off the system

eg. sudo poweroff

# Visit

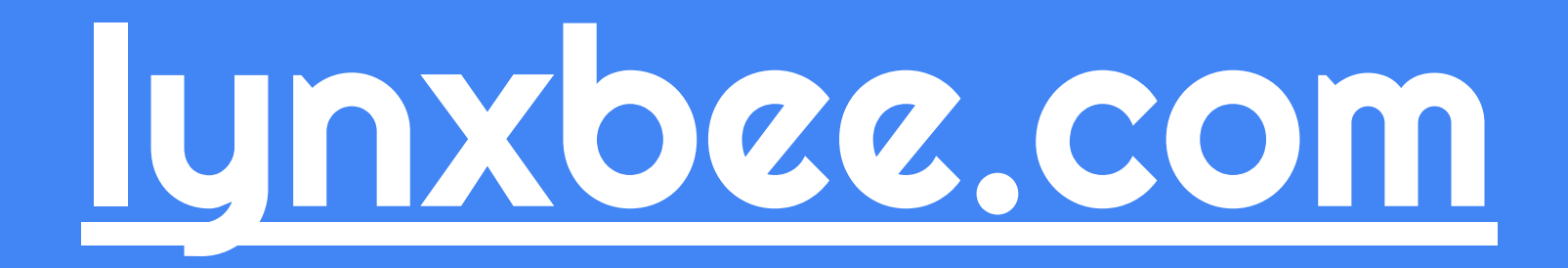